# **CALIBRATION PROCEDURE FOR THE ION AND ELECTRON SPECTROMETER (IES) PROTOFLIGHT MODEL (PFM) UNIT**

September 2001

SwRI Project 15-8182

Document No. 8182-CALPFM-01

Contract JPL-960549

Revision 0 Change 0

Prepared by Raymond Goldstein

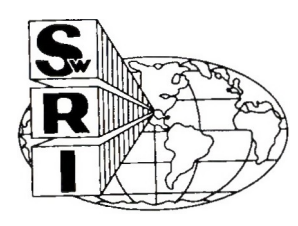

SOUTHWEST RESEARCH **INSTITUTE** Space Science and Engineering Division 6220 Culebra Road. San Antonio. Texas 78228-0510

# **CALIBRATION PROCEDURE FOR THE ION AND ELECTRON SPECTROMETER (IES) PROTOFLIGHT MODEL (PFM) UNIT**

SwRI Project 15-8182

Document No. 8182-CALPFM-01

Contract JPL-960549

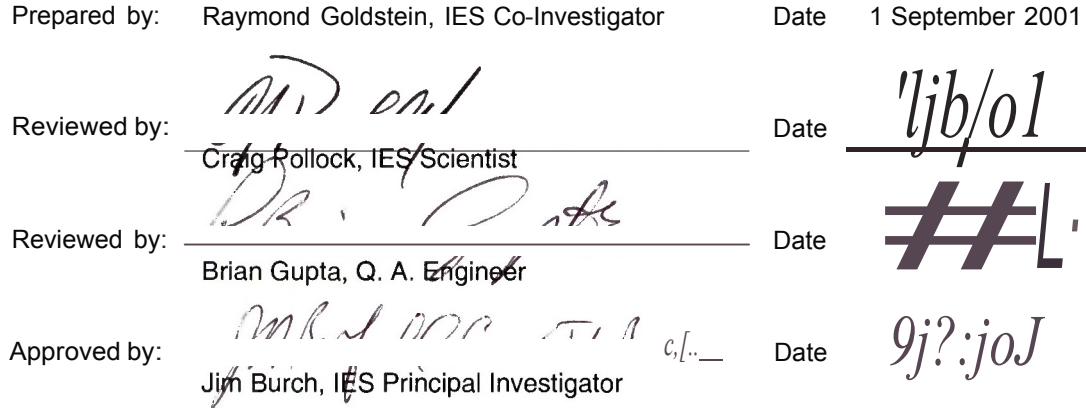

Space Science and Engineering Division Southwest Research Institute P. 0. Drawer 28510 6220 Culebra Road San Antonio, Texas 78228-0510 (210) 684-5111

**Calibration Procedure for the IES PFM Unit** 

### **TABLE OF CONTENTS**

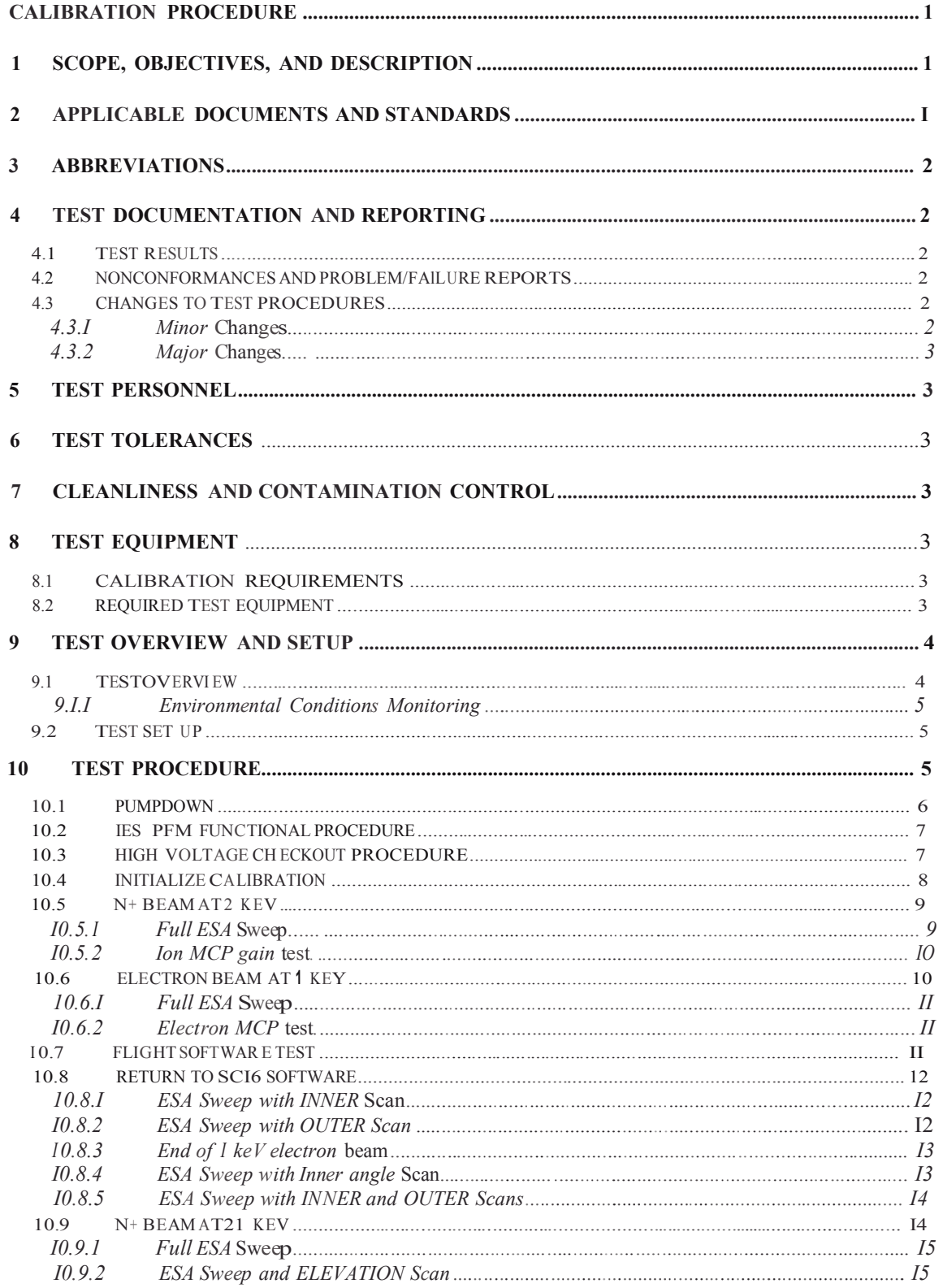

Calibration Procedure for the IES PFM Unit

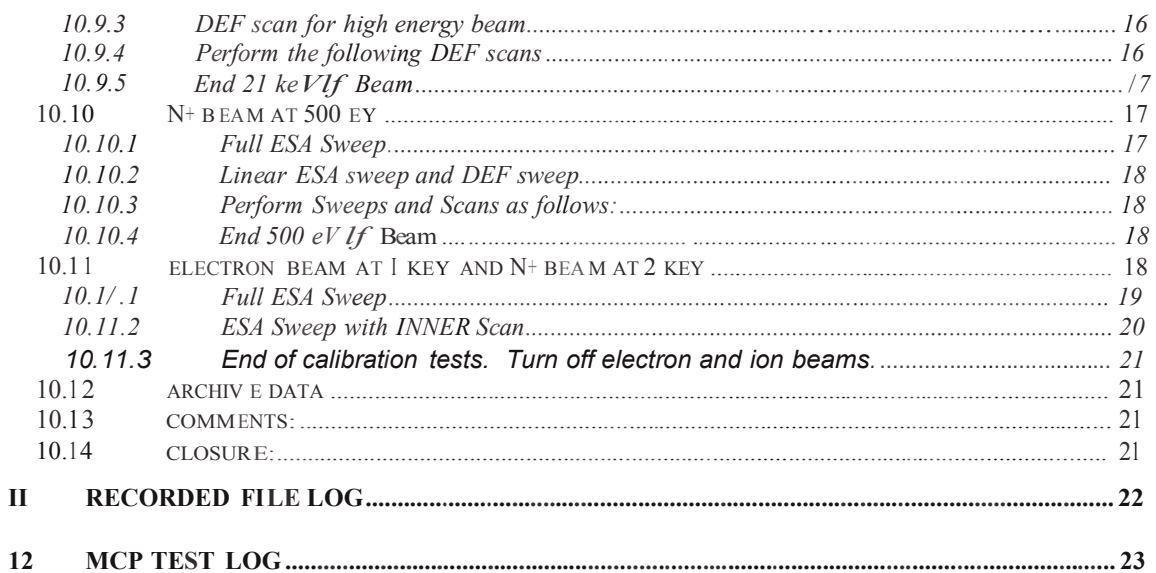

Calibration Procedure for the IES PFM Unit

Revision 0 Change 0 Pagev

### REVISION NOTICE

Initial Issue: September 2001

### **1 Scope, Objectives, and Description**

This document is the calibration procedure for the IES Proto-Flight Model (PFM) instrument being developed by Southwest Research Institute (SwRI) for the European Space Agency Rosetta Project under contract number JPL-960549. This procedure is used to obtain ion and electron calibration data for the instrument.

### **2 Applicable Documents and Standards**

The following documents and standards shown form a part of the document to the extent specified. If a revision number is not shown, then it is the issue in effect on the date of this document. In the event of a conflict between this document and the contents of one of the documents and standards listed below, the order of precedence is the contract, this document, European Space Agency documents, then Military and SwRI documents.

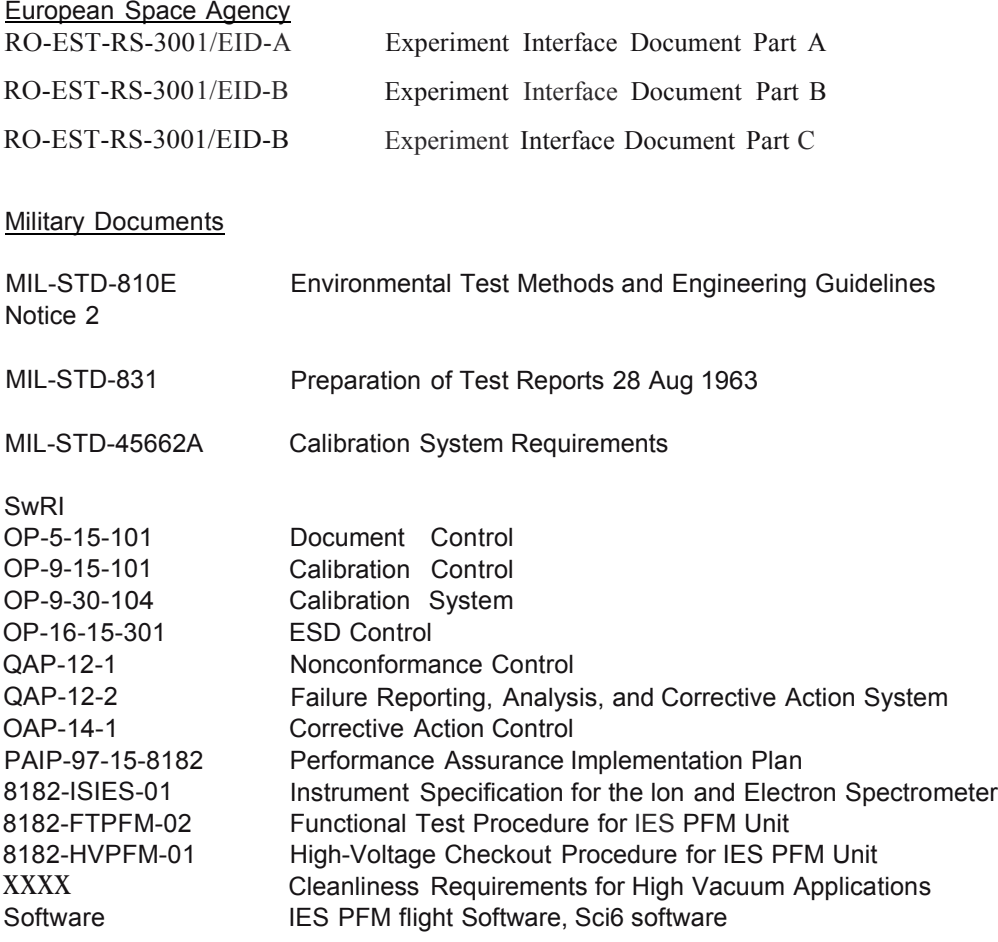

FRA-2X1-2/EGPS-2X1 Electron Beam Equipment Manual

8182-CALPFM-01 Revision 0 Change 0 Page 2

### **3 Abbreviations**

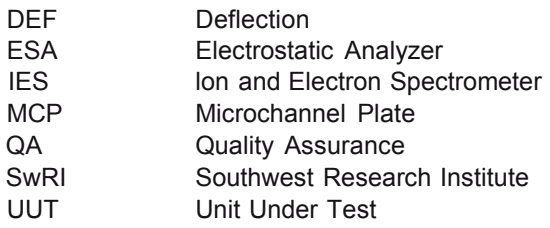

### **4 Test Documentation and Reporting**

### 4.1 Test Results

Test data will be logged on the GSE computer, and/or recorded directly on this procedure or on a testcomputer printout attached to this procedure in Appendix A Mark the front page of this procedure "As-Run Test Reporf' or similar. Submit "As-Run" procedure to Document Control for file. All log files are to be captured at the end of this test on 3 \_" diskettes, properly labeled and submitted to document control.

During the course of running the calibration procedure, test data shall be kept under the following directory names on their respective machines:

D:\DATA\FM\090501FMCAL\GSEOSRaw- Raw Link Packet data recorded by GSEOS D:\DATA\FM\090501FMCAL\IESViewData- ASCII comma-delimited files generated by LabVIEW D:\DATA\FM\090501FMCAL\SCRIPTS- Command log script files used by this procedure

Whenever new record files are created by IESVIEW, they shall be logged in the table in Section 11. Execute each of the test cases contained in Section 10 of this document. Write test observations in the OBSERVED RESULTS column. Whenever possible, obtain a hardcopy printout of test results. Annotate those results with the procedure number, test case number, and date and time the test was executed. Mark in the PASS/FAIL column whether the observed result matches the expected result as a pass or fail.

4.2 Nonconformances and Problem/Failure Reports

Nonconformances and problems/failures encountered during the execution of this test shall be dispositioned in the manner prescribed by QAP-12-1 and QAP-12-2.

### 4.3 Changes to Test Procedures

Changes to this test procedure may be made in response to last minute changes in test requirements or to correct errors in the test procedure identified after the test has started. Changes are defined as minor or major changes dependent upon how much the procedure is changed. Changes should be made in red ink in the procedure with appropriate initials, dates and stamps annotated in the right hand margin.

### *4.3.1 Minor Changes*

Minor changes are defined as those changes that will not significantly change the actual test procedure or affect the results of the test. Such changes as equipment model number changes or corrections of procedural errors are minor changes. The test conductor may make minor changes with the concurrence of the project manager and the cognizant OA engineer. Changes must be initialed and dated by the test conductor, the project manager and receive a QA stamp or initial and date after approval.

#### *4.3.2 Major Changes*

Major changes are defined as those changes that will significantly change the actual test procedure or affect the test results. Changes to procedure to reduce schedule impact, changes as the result of test failure closeouts, or changes in the scope of the test (temperature, dwell time, etc.) are defined as major changes. Major changes must be initialed by the project manager and receive a QA stamp or initial after approval.

### **5 TEST PERSONNEL**

Test personnel will include a test conductor and technicians as needed to support the testing. The test engineer or project manager shall notify QA of the test schedule so that QA may monitor test activities and results.

### **6 TEST TOLERANCES**

The following tolerances will be observed in making measurements for the test:

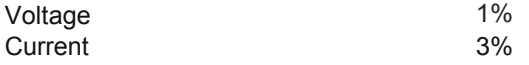

### **7 CLEANLINESS AND CONTAMINATION CONTROL**

The UUT shall be handled in a class 10,000, or better, clean environment. For transportation and operation in a non-clean room environment, the unit will be wrapped in conductive wrap except for the mounting feet areas and connectors. The aperture cover will be in place to minimize contamination in the sensor assembly at all times unless otherwise directed by the governing procedure.

The areas in and around the calibration chamber are considered contamination sensitive and must be protected from incompatible materials such as hydrocarbons, hydroscopic materials, and body detritus. Procedures are established and shall be enforced to prevent contamination.

Refer to the document "DOP-8-15-405 Cleanliness Requirements for High Vacuum Applications" for pcleanliness procedures.

The only gas allowed for use as backfill shall be nitrogen in purity levels of 99.995% (zero grade) or 99.999% (preferred). Any gas used as backfill must be certified for contamination levels of less than 0.5ppm hydrocarbons.

### **8 TEST EQUIPMENT**

#### 8.1 CALIBRATION REQUIREMENTS

All equipment used to make measurements during the execution of this procedure shall have current calibration certifications. The date of the last calibration and the due date for the next calibration shall be clearly marked on the test equipment. Requirements for calibration are specified in SwRI documents OP-9-30-104.

8.2 Required Test Equipment

- 1. Power Supplies to provide +5, -5, +12, -12 V
- 2. Digital multimeter (Calibration Required)
- 3. SwRI PIU Power Simulator (or equivalent)
- 4. SwRI PIU Interface Simulator

- 5. Laptop PC running the Rosetta Spacecraft Simulator and the IES GSE
- 6. IES GSE!Thermal Vac Cable SwRI P/N: 81822600

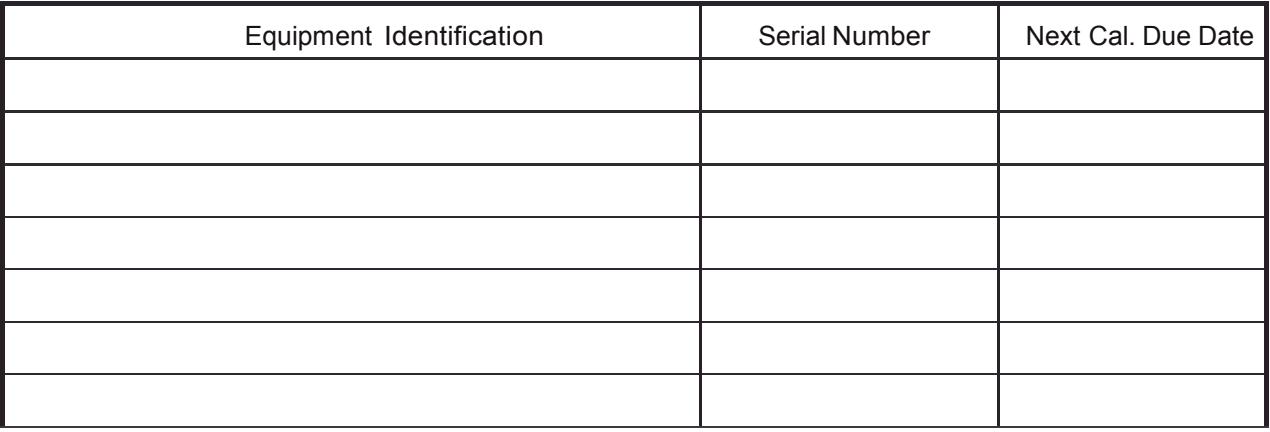

### **9 Test Overview and Setup**

#### 9.1 Test Overview

This test is designed to characterize the performance of the instrument. This is accomplished by using the SwRI calibration system and performing the following tests. (Note that the list is approximately in priority order, but regarding test of the flight software, it should be run prior to step 8 if at any time it is likely that no more than a few hours remain before IES must be removed from the chamber.)

- 1. Use SCI6 software
- 2. *W* beam set to 2 keV
- 3. Full ESA sweep, no angle scans
- 4. lon MCP gain test
- 5. Electron beam set at 1 keV
- 6. Full ESA sweep, no angle scans
- 7. Electron MCP gain test
- 8. Here or earlier if short of time load flight software, run full ESA sweep and limited DEF sweep
- 9. Return to Sci6 software
- 10. ESA and DEF sweep with inner angle scan
- 11. ESA and DEF sweep with inner and outer angle scan
- 12. Return to *W* beam, at 2 keV
- 13. ESA and DEF sweep with inner angle scan
- 14. ESA and DEF sweep with inner and outer angle scan
- 15. Set *W* beam to 21 keV
- 16. ESA and DEF sweep with inner and outer angle scan
- 17. Set *W* beam to 500 eV
- 18. ESA and DEF sweep with inner and outer angle scan
- 19. Set both Wand e beams
- 20. Full ESA sweep at 3 fixed inner angles
- 21. ESA and DEF sweep for one position of step 18.

#### Calibration Procedure for the IES PFM Unit

#### 9.1.1 Environmental Conditions Monitoring

Pressure and temperature shall be recorded automatically by the calibration chamber system once every minute. A residual gas content measurement shall be taken once every 12 hrs.

#### 9.2 Test Set up

- .a) Verify that the test area meets the cleanliness requirements for this instrument.
- b) Verify that there is sufficient  $N_2$  to complete this test.
- c) Set the +5V power supply current limit to .25A
- d) Set the -5, +12, and -12 V power supply limits to 0.150 A
- e) Verify that the power supplies are off.
- f) Connect the PIU power simulator to the 28V power supply.
- g) Power up the PIU power simulator and verify the following voltages

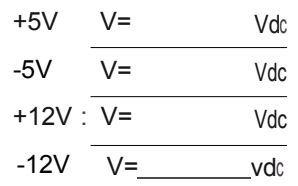

<sub>1</sub>h) Power off the PIU power simulator

i) Install the Unit Under Test (UUT) in the calibration chamber as shown in Figure 1.

- .·) Cable up the UUT.
- k) QA Verify test setup per Figure 2.
	- I) Verify that the V/8 only plug is installed.
	- m) Verify that the freedom of motion with the test cables connected is sufficient to complete this test.
	- n) Perform IES PFM functional test procedure, 8182-FTPFM-02.

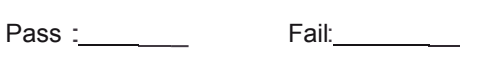

Time: · ·\_\_ Date: *! ,! \_*

### **10 Test Procedure**

INNER rotation limits: -115°tO +225° OUTER rotation limits: -55° to +55°

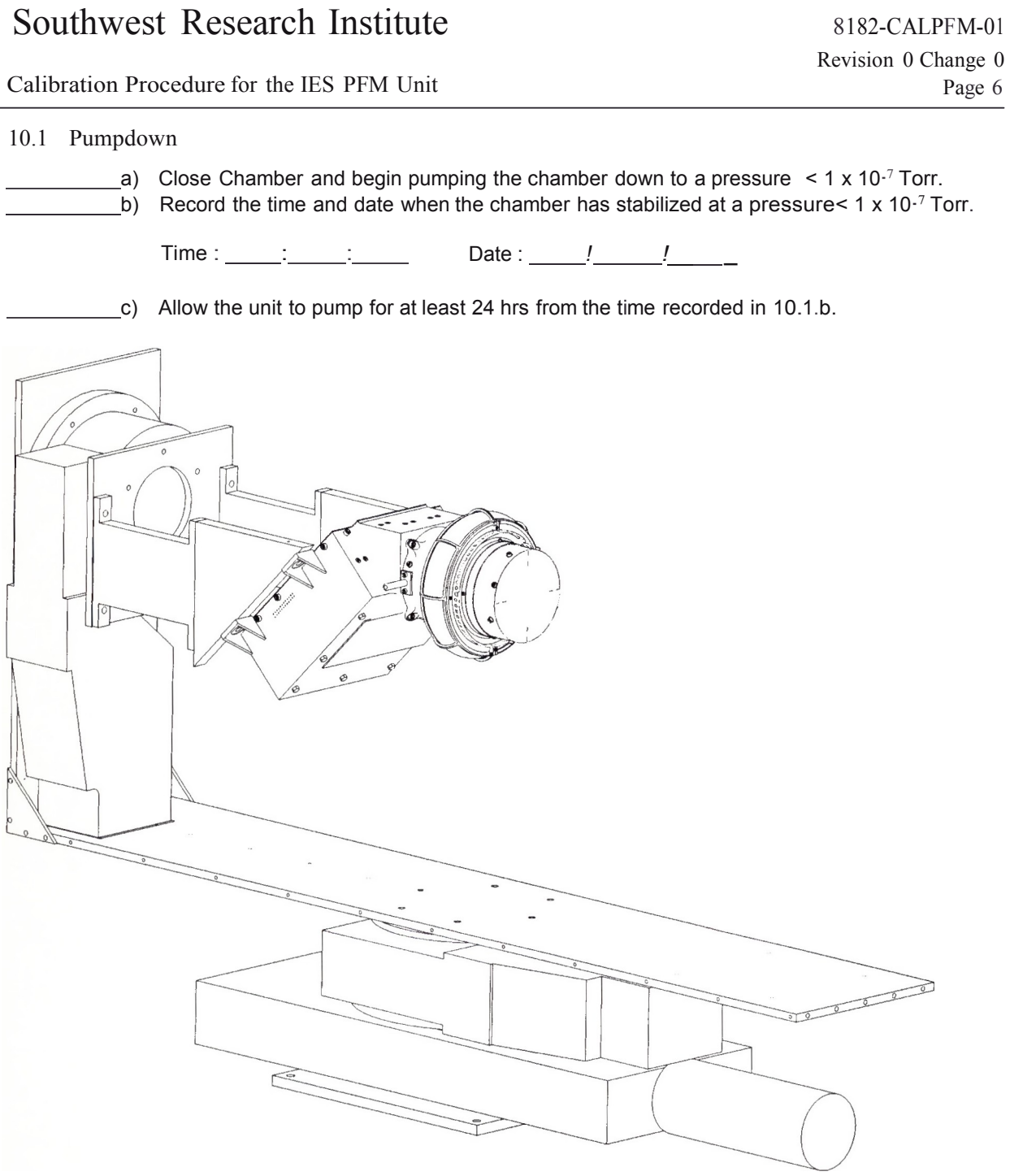

Figure 1.IES Installation in Calibration Chamber

Calibration Procedure for the IES PFM Unit

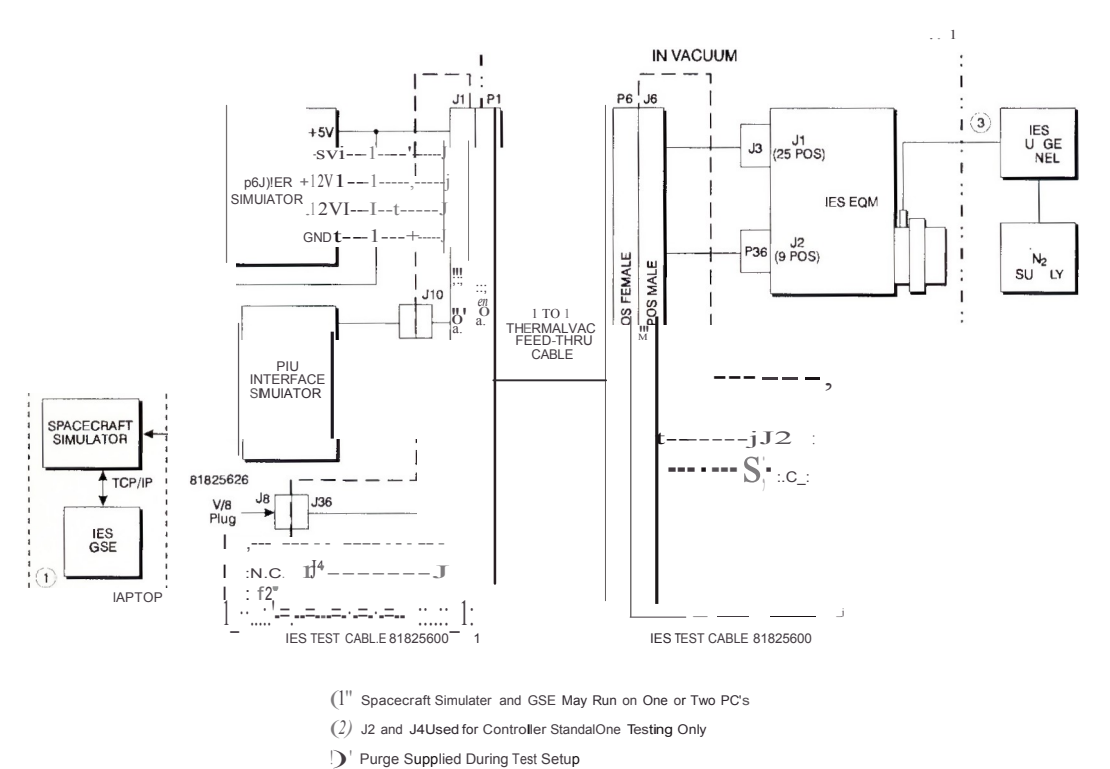

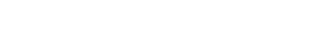

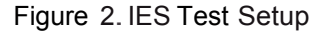

10.2 IES PFM Functional Procedure

Caution : Verify that the V/8 Plug is installed.

a) Record the time and date and pressure when the functional test is started.

Time : . . Date : *! !. \_* Pressure: 2000 and 2000 and 2000 and 2000 and 2000 and 2000 and 2000 and 2000 and 2000 and 2000 and 2000 and 2000 and 2000 and 2000 and 2000 and 2000 and 2000 and 2000 and 2000 and 2000 and 2000 and 2000 and 2000 and 2000 b) Perform IES PFM functional test procedure, 8182-FTPFM-02. Pass: \_ Fail: \_ Time: <u>\_\_\_\_</u> \_\_\_\_\_ Date: \_\_\_\_/ *!\_* 

10.3 High Voltage Checkout Procedure

[a] Record the time and date and pressure when the High Voltage Checkout Procedure is started.

Time: . . Date: ! \_.! \_

Calibration Procedure for the IES PFM Unit

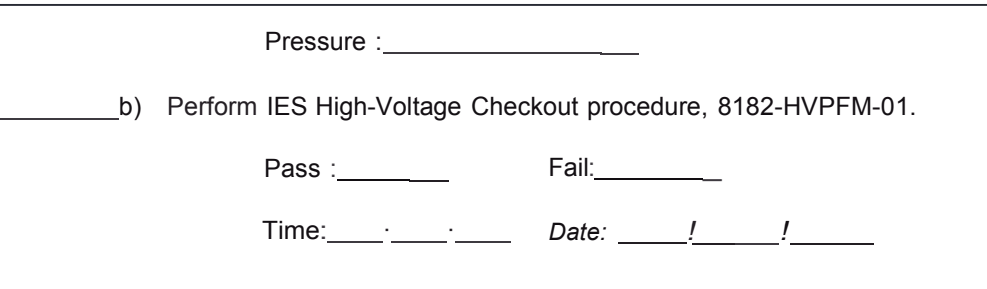

10.4 Initialize Calibration

It is assumed that as a result of running 8182-HVPFM-01, the voltages should be at the following settings so that the calibration procedure can proceed with Section 10.5: (The MCP operating voltages may need to be changed later as a result of the gain tests of Section 10.5.2)

ELC MCP: 2500 V ION MCP: -2500 V MCP ENABLED ESA: 0 V ESA ENABLED DEF: 0 V DEF ENABLED

If there are breaks in the calibration schedule and the instrument is turned off, the following steps shall be run from 8182-HVPFM-01 for subsequent high-voltage turn-on:

4.1 ' 4.2, 8.1.1-8.1.6, 8.2.1-8.2.3, 8.3.1' 8.4.1.

*Note that it is anticipated that the state of the calibration system will require each angular position move to be performed manually, one step at a time. Most of the data will be collected using the SCI6 instrument software, which means that any voltage sweep scripts must also be run manually at each position. As a result, It is recommended that a separate data file be written for each position after the system has settled to its new position. Observe the motion and be sure the system has settled before recording data. The following is a suggestion for a file naming convention:*

### *TEEE0000/11/SDHHmm.dat, where*

*T* = *I for ion, e for electron, orb if both are measured simultaneously*

*EEE =beam energy (in in hundreds of Volts)*

0000*=OUTER angle position (=instrument azimuth angle}, with <sup>p</sup> for positive or <sup>n</sup> for negative angle as the first entry of the four places*

*Ill/= INNER angle position (=instrument elevation angle), with p for positive or n for negative angle as the first entry of the four places*

*S* = *ESA sweep status, i.e. f=fu/1 sweep, p=partial sweep, n=no sweep*

*D DEF sweep status, i.e. f=full sweep, p=partial sweep, n=no sweep*

*HHmm =hour :minute time stamp imposed by the computer*

*A Jog shall be kept of all data files written. An example of a Table representing such a Jog is shown in Section 11.*

10.5 N+ Beam at 2 keV

Purpose: Set up 2keV *W* beam according to the following table:

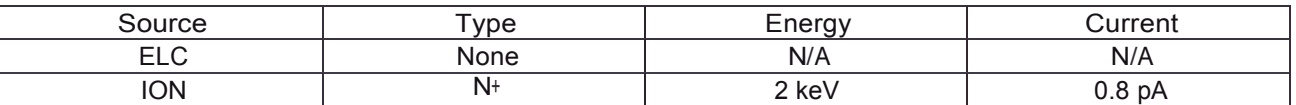

Procedure:

- \_\_ a) Make sure gate valve is closed
- b) Deploy Faraday cup (FC)
	- c) Set up *W* beam in DP source
- d) Turn beam on at 1 kV Unoat + 1 kV Uextraction = 2 keV beam and center the FC. Set x-raster to 15 V and y-raster to 30.2 V.
- e) Total ion current should not exceed 0.8 pA
- f) Go to beam stability mode
- \_g) Verify that beam is steady for 10 minutes before proceeding
- h) If beam current is below 0.5 pA, extend MCP sensor and record cts/sec reading (efficiency measurement)
- i) Retract FC
- $\langle ., . \rangle$  Turn off IES high voltages
- k) Open gate valve to chamber
- I) Observe pressure increase in chamber
- \_ m) Wait until chamber pressure returns at least to <5x1o· <sup>7</sup> Torr range.
- n) Ramp up high voltages per Section 10.4

10.5.1 Full ESA Sweep

Purpose: Determine satisfactory operation of ESA and ion detector.

Expected Result: Should obtain an energy profile of the beam centered around <sup>2</sup> keV.

**Procedure** 

\_a) Orient IES at instrument 0-degree OUTER and INNER at such angle such that the ion beam will be centered on ion channel 15.

- b) Create SCI6 data File: i0200000p022fnhhmm.dat to record IES output data.
- c) Run full ESA sweep by executing script file: i2alln.spt.
	- This script file uses the following parameters for ESA:

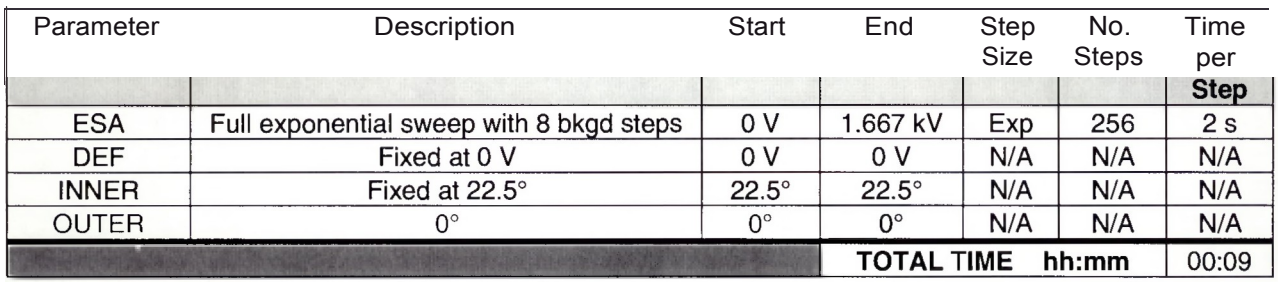

a) Record the date and time sweep is completed.

*Date: ! !* Time: \_

l 0.5.2 Ion MCP gain test.

Purpose: Determine proper operating voltage for the ion MCP.

Expected Result: Should obtain a gain curve of the ion MCP.

Procedure:

**a)** Maintain position of IES as in previous procedure.

b) Set ESA voltage to the center of the peak measured in the previous procedure.

c) Create SCI6 data Files: i201SM.dat to record IES output data (where angle "I" is the inner angle, "S" is the fixed ESA voltage, and "M" is the MCP voltage.)

d) Beginning at -2500 V, step the MCP voltage not to exceed -2800 V in 20 V increments, pausing 2 minutes at each step.

e) Record information for each file in the Table illustrated in Section 12, MCP Test Table.

f) From the results of this test, determine the appropriate ion MCP operating voltage and perform all additional calibrations with this value.

Record the value of the new operating voltage:

End of ion test

(a) Turn off ion beam.

10.6 Electron Beam at 1 keV

Purpose: Set up 1keV electron beam according to the following table:

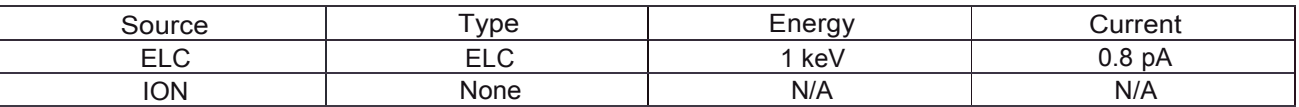

Procedure:

,a) develop electron beam at 1 keV using procedure in electron beam manual, FRA-2X1- 2/EGPS-2X1

Calibration Procedure for the IES PFM Unit Page II Page II

Note that since there is no detector monitoring the electron beam intensity it is important to proceed slowly, starting with low intensity until there is assurance that the countrate in IES does not exceed 100 kHz in any channel.

10.6.1 Full ESA Sweep

Purpose: Determine satisfactory operation of ESA and electron detector.

Expected Result: Should obtain an energy profile of the beam centered around 1 keV.

Procedure:

,a) Orient IES at instrument 0-degree OUTER and the INNER angle such that the electron beam is centered on sector 12.

b) Create SCI6 data File: e010000p011fnhhmm.dat to record IES output data.

,c) Run full ESA sweep by executing script file: e1alln.spt.

This script file uses the following parameters for ESA:

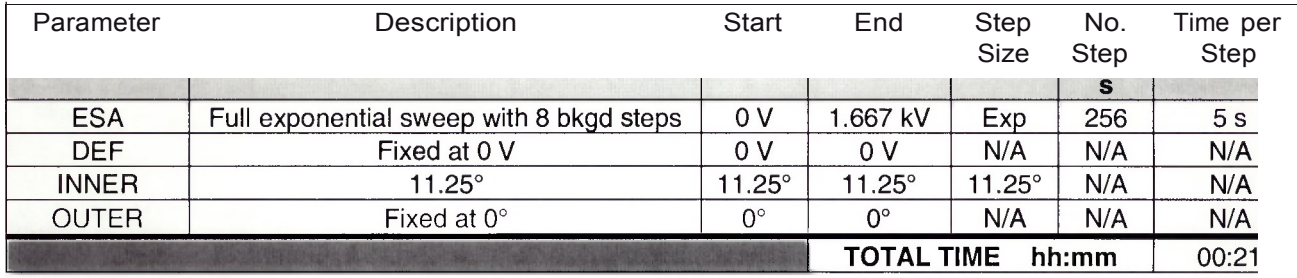

d) Record the date and time sweep is completed.

*Date: ! !* Time: when the state of  $\sim$ 

10.6.2 Electron MCP test.

Purpose: Determine proper operating voltage for the electron MCP.

Expected Result: Should obtain a gain curve of the electron MCP.

Procedure:

a) Maintain orientation of IES as in the previous procedure.

b) Set ESA voltage to the center of the peak measured in the previous procedure.

c) Create SCI6 data Files: e12251SM.dat to record IES output data (where angle "I" is the inner angle, "S" is the fixed ESA voltage, and "M" is the MCP voltage.)

d) Beginning at 2500 V, step the MCP not to exceed 2800 V in 20 V increments, pausing 2 minutes at each step.

e) Record information for each file in the Table illustrated in Section 12, MCP Test Table.

f) From the results of this test, determine the appropriate ion MCP operating voltage and perform all additional calibrations with this value.

10.7 Flight software test

Purpose: To verify proper functioning of the flight software during beam stimulation.

Expected result: Satisfactory operation of software.

Calibration Procedure for the IES PFM Unit Page 12

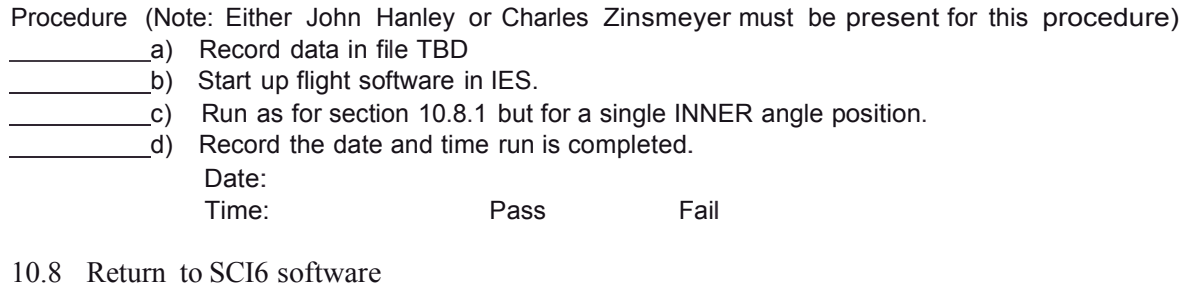

10.8.1 ESA Sweep with INNER Scan

Purpose: Determine satisfactory operation of as many anode and electronics strings as possible.

Expected Result: Should result in INNER profile of the beam.

Procedure:

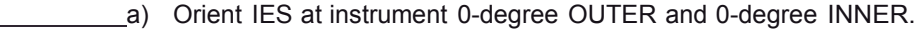

- b) Set up calibration system scanner using the parameters in the following table.
- c) Create SCI6 data files: e01000001111pp.dat to record IES output data.
- d) Run ESA sweep with INNER scan by executing script file: e1na.spt. This script file uses the following parameters:

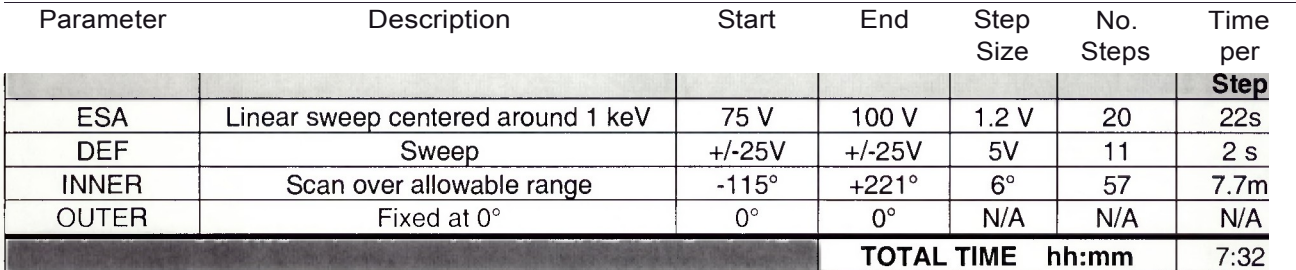

a) Record the date and time sweep is completed. Date: \_\_!\_\_!\_\_ Time: \_

10.8.2 ESA Sweep with OUTER Scan

Purpose: Determine satisfactory operation of ESA and OUTER scan.

Expected Result: Should result in OUTER profile of the beam.

Procedure:

- a) Orient IES at instrument -50-degree OUTER and -115-degree INNER.
- b) Set up calibration system scanner using the parameters in the following table.
	- c) Create SCI6 data file: e01000001111pphhmm.dat to record IES output data.
- d) Run ESA and DEF sweeps with both angle scans by executing script file: e1nl.spt.

Calibration Procedure for the IES PFM Unit

This script file uses the following parameters:

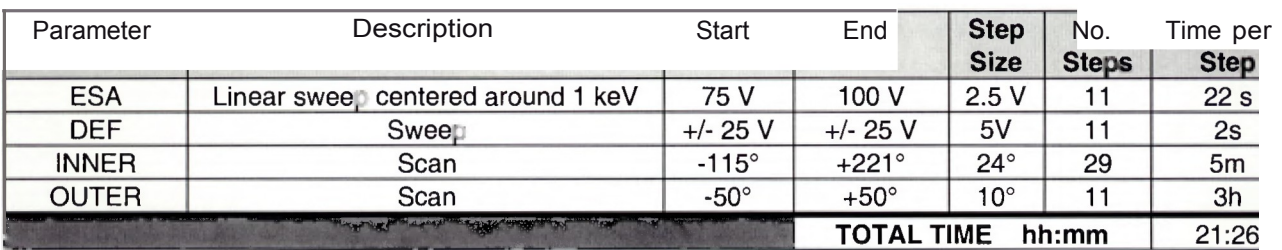

e) Record the date and time sweep is completed.

*Date: ! !\_\_* Time: \_\_ \_

10.8.3 End of l keY electron beam

e) Turn off 1 keV electron beam.

Turn on 2 keV N+ beam.

I0.8.4 ESA Sweep with Inner angle Scan

Purpose: Determine satisfactory operation of as many anode and electronics strings as possible.

Expected Result: Should result in INNER angle profile of the beam.

Procedure:

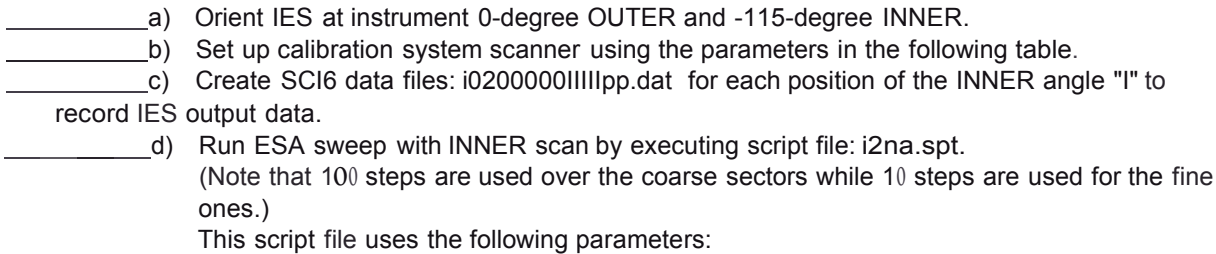

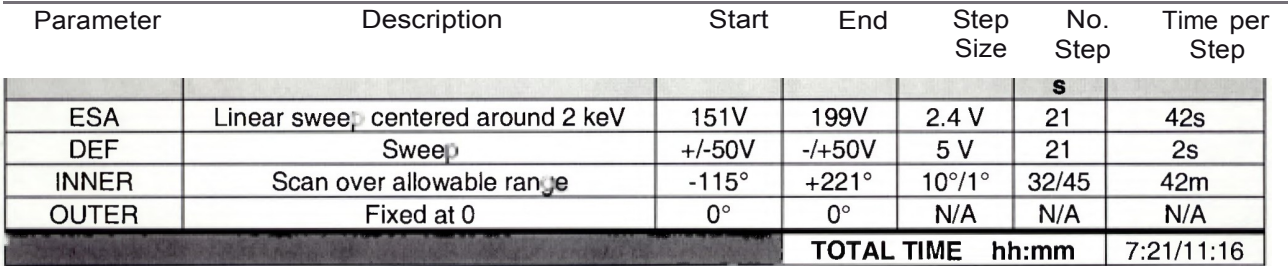

Calibration Procedure for the IES PFM Unit Pagel4

e) Record the date and time sweep is completed. Date:  $\qquad \qquad \blacksquare$ Time: \_

10.8.5 ESA Sweep with INNER and OUTER Scans

Purpose: Determine satisfactory operation of ESA and both INNER and OUTER scan.

Expected Result: Should result in OUTER profile of the beam.

Procedure:

- a) Orient IES at instrument 0-degree OUTER and 0-degree INNER.
- b) Set up calibration system scanner using the parameters in the following table.
	- c) Create SCI6 data file: i201pp.dat to record IES output data.
- d) Run ESA and DEF sweeps with INNER and OUTER scans by executing script file: i2nl.spt. This script file uses the following parameters:

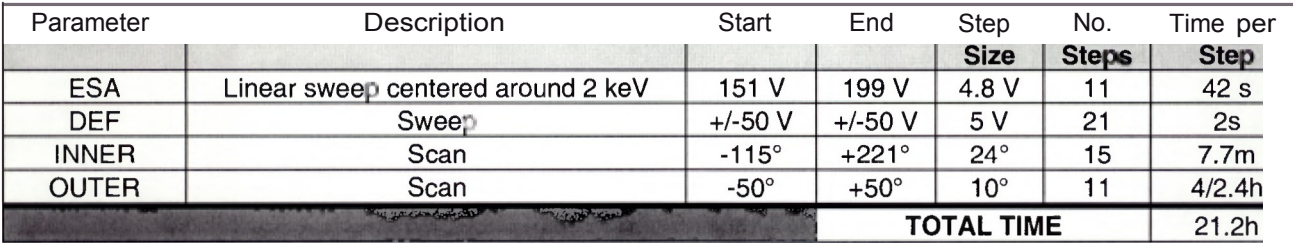

.e) Record the date and time sweep is completed.

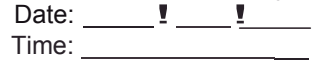

Turn off 2 keV *W* beam

10.9 N+ Beam at 21 keV

Purpose: Set up 21 keV *W* beam according to the following table:

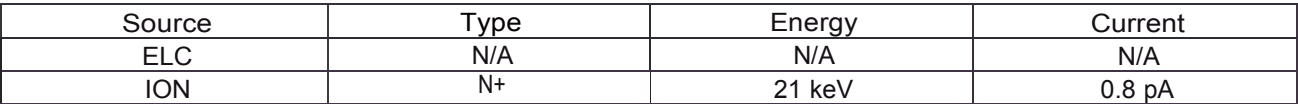

Procedure:

**a**) Set IES DEF and ESA voltages to zero.

b) Deploy Faraday cup (FC)

c) Set up *W* beam in DP source

d) Turn beam on at 20 kV Uuoat + 1 kV Uextraction = 21 keV beam and center the FC. Set x-raster to 15 V andy-raster to 30.2 V.

e.) Total ion current should not exceed 0.8 pA

f) Go to beam stability mode

g) Verify that beam is steady for 10 minutes before proceeding

Calibration Procedure for the IES PFM Unit

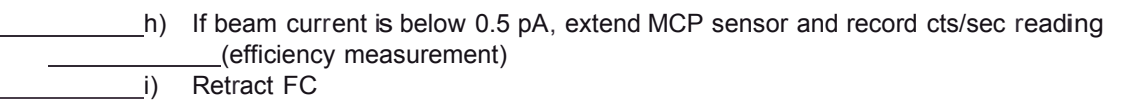

#### 10.9.1 Full ESA Sweep

Purpose: Determine satisfactory operation of optics and ion detectors with a high energy beam.

Expected Result: Should obtain an energy profile of the beam centered around <sup>21</sup> keY.

Procedure:

,a) Orient IES at instrument 0-degree OUTER and at an INNER angle such that the beam is centered on channel 15.

b) Create SCI6 data File: i21OOOOOp022fn.dat to record IES output data.

c) Run full ESA sweep by executing script file: i21alln.spt.

This script file uses the following parameters for ESA:

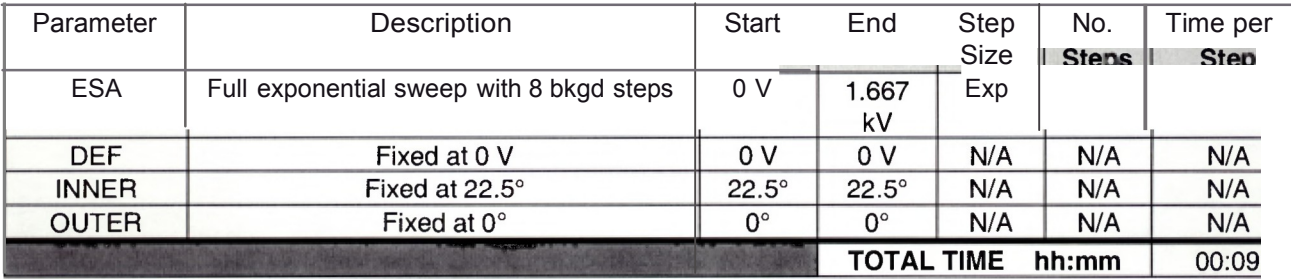

d) Record the date and time sweep is completed. Date:  $\frac{1}{\sqrt{2}}$ 

Time:  $\frac{\ }{\ }$  =

### 10.9.2 ESA Sweep and ELEVATION Scan

Purpose: Determine satisfactory operation of as many anode and electronics strings as possible.

Expected Result: Should result in ELEVATION profile of the beam.

Procedure:

- $\frac{1}{2}$ , a) Orient IES at INNER = -115°, OUTER= 0°.
	- b) Set up calibration system scanner using the parameters in the following table.
	- c) Create SCI6 data file: i21000000000pnhhmm.dat to record IES output data.
	- d) Run ESA sweep with ELEVATION scan by executing script file: i21na.spt. This script file uses the following parameters:

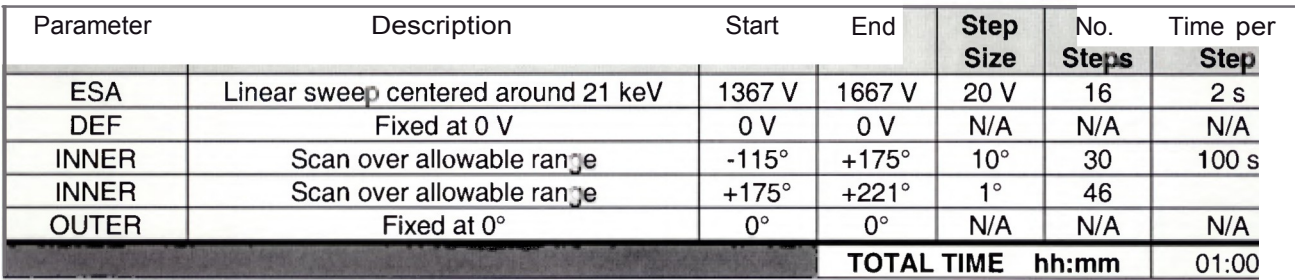

e) Record the date and time sweep is completed.

*Date: ! !* Time: \_\_\_\_\_\_\_\_\_\_\_\_\_\_\_\_

10.9.3 DEF scan for high energy beam

Procedure:

- $\ldots$ a) Orient IES at instrument to INNER angle +22.SO.
- b) Set up calibration system scanner using the parameters in the following table.
	- c) Create SCI6 data file: i2100000p025pn.dat to record IES output data.
	- d) Run ESA and DEF sweeps by executing script file: 121n.spt.
	- e) This script file uses the following parameters:

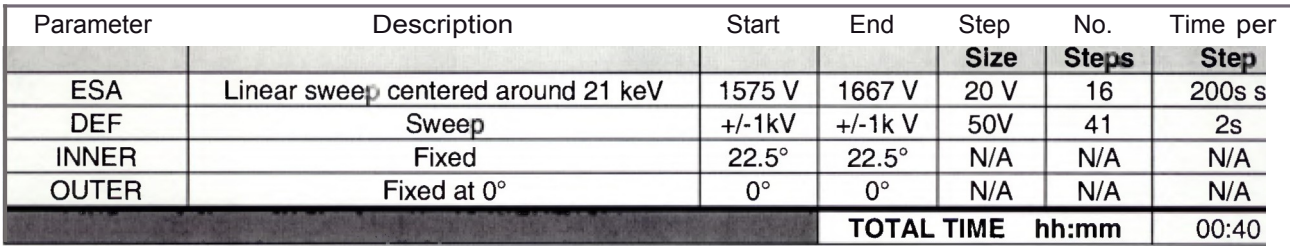

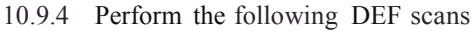

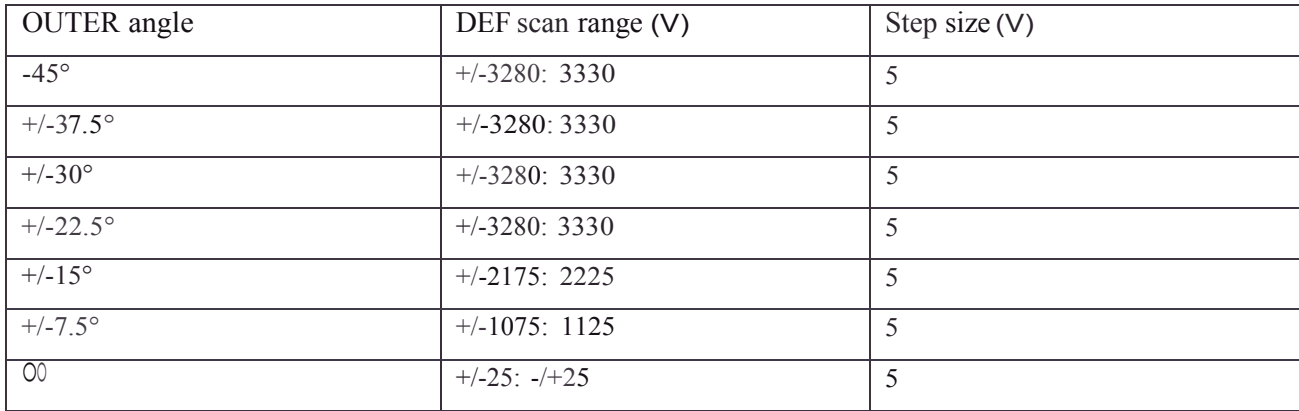

Calibration Procedure for the IES PFM Unit

10.9.5 End 21 keVWBeam

a) Turn off 21 keV W beam.

10.10 N+ Beam at 500 eV

Purpose: Set up 500 eV *W* beam according to the following table:

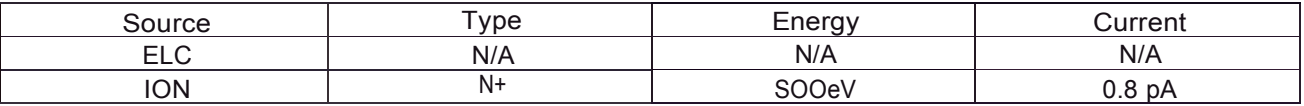

Procedure:

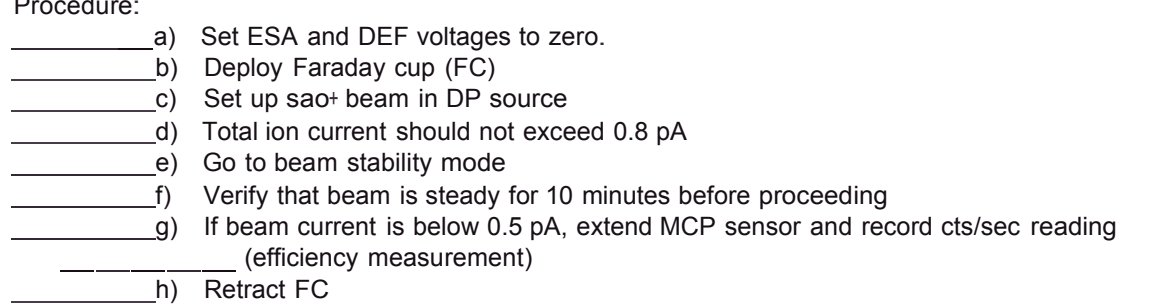

10.10.1 Full ESA Sweep

Purpose: Determine satisfactory operation of ESA and ion detector.

Expected Result: Should obtain an energy profile of the beam centered around 500 eV.

Procedure:

\_\_ a) Orient IES at instrument 0-degree OUTER and 0-degree INNER.

b) Create SCI6 data File: ipOOSOOOOOOOOifOOfn.dat to record IES output data.

c) Run full ESA sweep by executing script file: i21alln.spt.

This script file uses the following parameters for ESA:

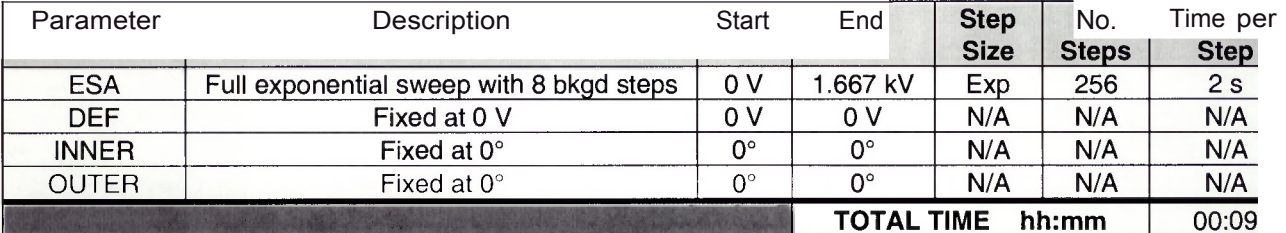

Calibration Procedure for the IES PFM Unit

\_\_\_\_\_\_\_\_\_\_\_\_\_\_\_\_\_\_\_d) Record the date and time sweep is completed. *Date: ! !* Time: \_\_\_\_\_\_\_\_\_\_\_\_\_\_\_\_\_

10.10.2 Linear ESA sweep and DEF sweep.

Purpose: Determine satisfactory operation of ESA and ion detector.

Expected Result: Should obtain a higher resolution energy profile of the beam centered around 500 eV and deflector profiles.

Procedure:

a) Create SCI6 data File: i00500001111f01pn.dat to record IES output data. b) Run ESA and DEF sweeps with limited INNER scan by executing script file:1500na.spt.

c) This script file uses the following parameters for ESA:

| Parameter    | Description                | Start        | End                        | <b>Step</b><br><b>Size</b> | No.<br><b>Steps</b> | <b>Time per</b><br><b>Step</b> |
|--------------|----------------------------|--------------|----------------------------|----------------------------|---------------------|--------------------------------|
| <b>ESA</b>   | Linear sweep around 500 eV | 38 V         | 46 V                       | 1 V                        | 9                   | 100s                           |
| <b>DEF</b>   | Sweep                      | $+/-100$ V   | $+/-100$ V                 | 5 V                        | 21                  | 2s                             |
| <b>INNER</b> | Scan over range            | $-115^\circ$ | $+175^\circ$               | $10^{\circ}$               | 18                  | 13 <sub>m</sub>                |
| <b>INNER</b> | Scan over range            | $+175^\circ$ | $+221^\circ$               | $\overline{10}$            | 47                  |                                |
| <b>OUTER</b> | Fixed at $0^\circ$         | ∩°           | $0^{\circ}$                | N/A                        | N/A                 | N/A                            |
| 卷            |                            |              | <b>TOTAL TIME</b><br>hh:mm |                            |                     | 08:00                          |

10.10.3 Perfonn Sweeps and Scans as follows:

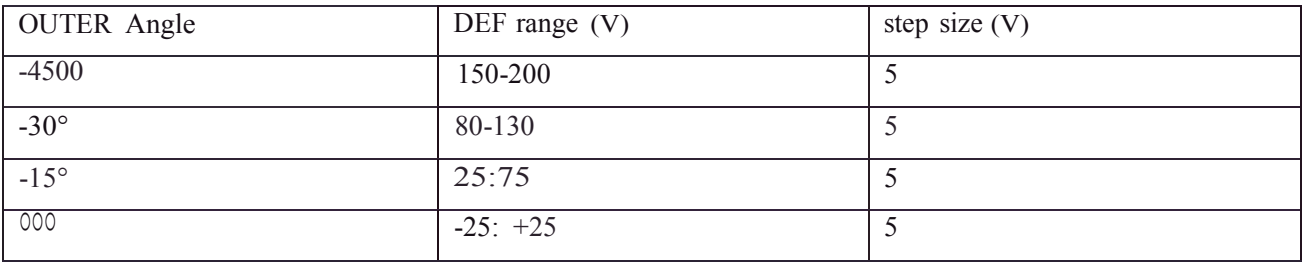

10.10.4 End 500 **eV** Beam

 $\angle$  e) Turn off 500 eV N+ Beam.

#### 10.11 Electron Beam at 1 keV andBeam at 2 keV

Purpose: Set up 1 keV electron beam and 2 keV N+ beam according to the following table:

Calibration Procedure for the <sup>I</sup> ES PFM Unit

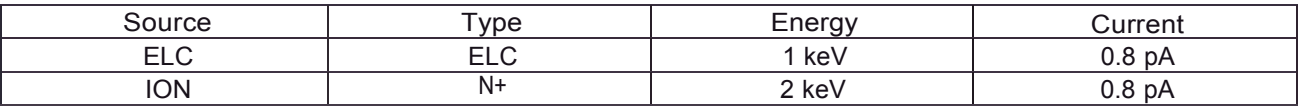

Procedure:

*W* beam:

- a) Set ESA voltage to zero
- b) Deploy Faraday cup (FC)
	- c) Set up *W* beam in DP source
- d) Turn beam on at 1 kV U<sub>1</sub>aat + 1 kV U $_{\text{e}}$ traction = 2 keV beam and center the FC. Set x-raster to 15 V and y-raster to 30.2 V.
	- e) Total ion current should not exceed 0.8 pA
- f) Go to beam stability mode
	- g) Verify that beam is steady for 10 minutes before proceeding
	- ,h) Retract FC

Electron beam:

a) Run electron beam up to 1 keV using procedure in electron beam manual, FRA-2X1- 2/EGPS-2X1

#### 10.11.1 Full ESA Sweep

Purpose: Determine satisfactory operation of ESA and ion and electron detectors stimulated simultaneously.

Expected Result: Should obtain an energy profile of the electron beam centered around 1 keV and of the ion beam around 2 keV.

Procedure:

a) Orient IES at instrument 0-degree OUTER and 0-degree INNER.

- b) Create SCI6 data File: e1i200fn.dat to record IES output data.
- - c) Run full ESA sweep by executing script file: e111alln.spt. This script file uses the following parameters for ESA:

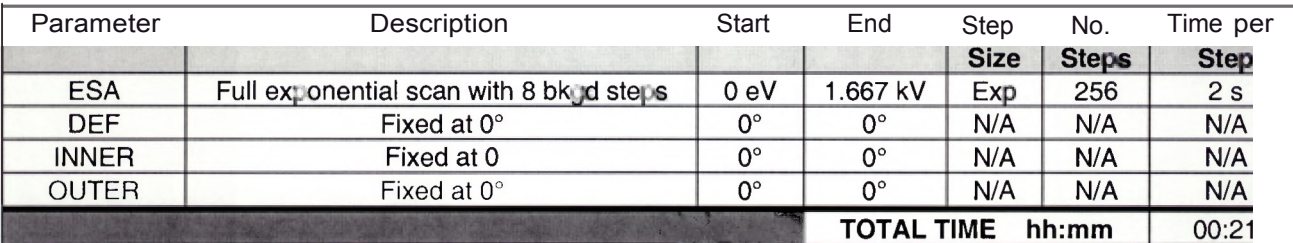

d) Record the date and time sweep is completed.

he date and time swe<br>Date: \_\_\_\_\_\_ ■ \_\_\_\_ \_ \_\_<br>Time: Time: \_

Calibration Procedure for the IES PFM Unit

10.11.2 ESA Sweep with INNER Scan

Purpose: Determine satisfactory operation of as many anode and electronics strings as possible.

Expected Result: Should result in INNER profile of the beam.

Procedure:

- a) Orient IES at instrument 0-degree OUTER and 0-degree INNER.
- b) Set up calibration system scanner using the parameters in the following table.
	- c) Create SCI6 data file: b01200.dat to record IES output data.
	- d) Run ESA sweep with INNER scan by executing script file: e1i1na.spt. This script file uses the following parameters:

Calibration Procedure for the IES PFM Unit Page21

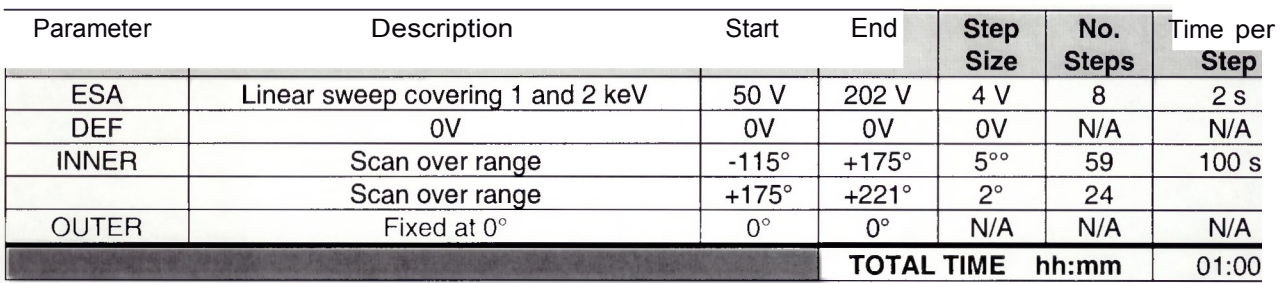

e) Record the date and time sweep is completed. *Date: \_\_! !*  $Time:$ 

10.11.3 End of calibration tests. Turn off electron and ion beams.

.a) Turn off 2 keV *W* beam.

b) Turn off <sup>1</sup> keV electron beam.

10.12 Archive Data

When calibration is complete, all the files in the D:\data\FM subdirectories from each of the machines shall be copied and written to a CD-ROM.

10.13 Comments:

10.14 Closure:

IES PI Signature. \_

IES Project manager Signature \_

IES QA Signature \_

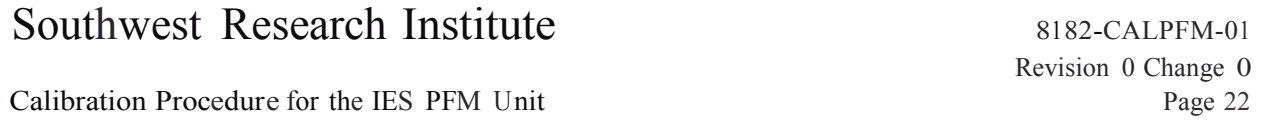

# 11 Recorded File Log

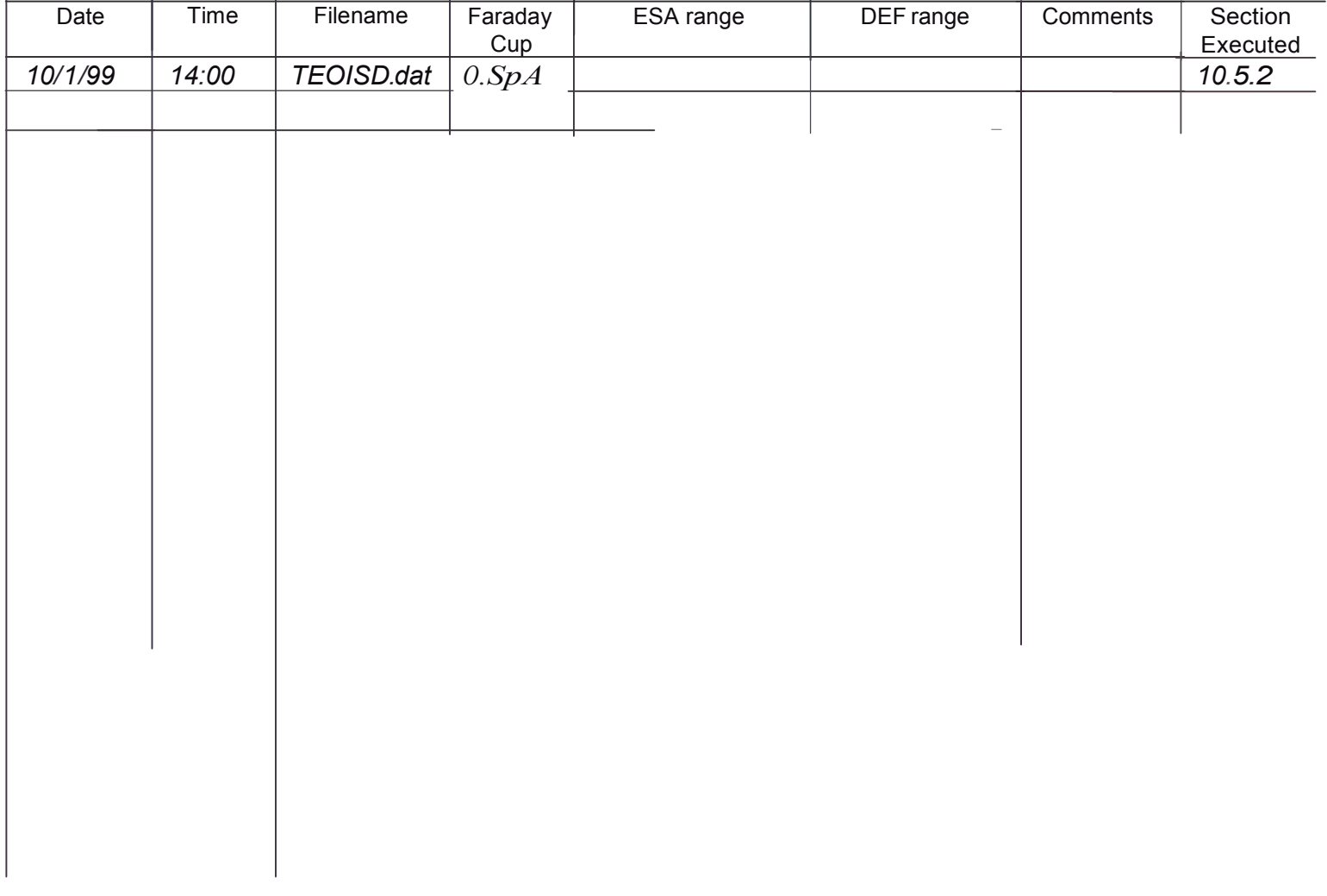

Calibration Procedure for the IES PFM Unit

8182-CALPFM-01 Revision 0 Change 0 Page 23

## 12 MCP Test Log

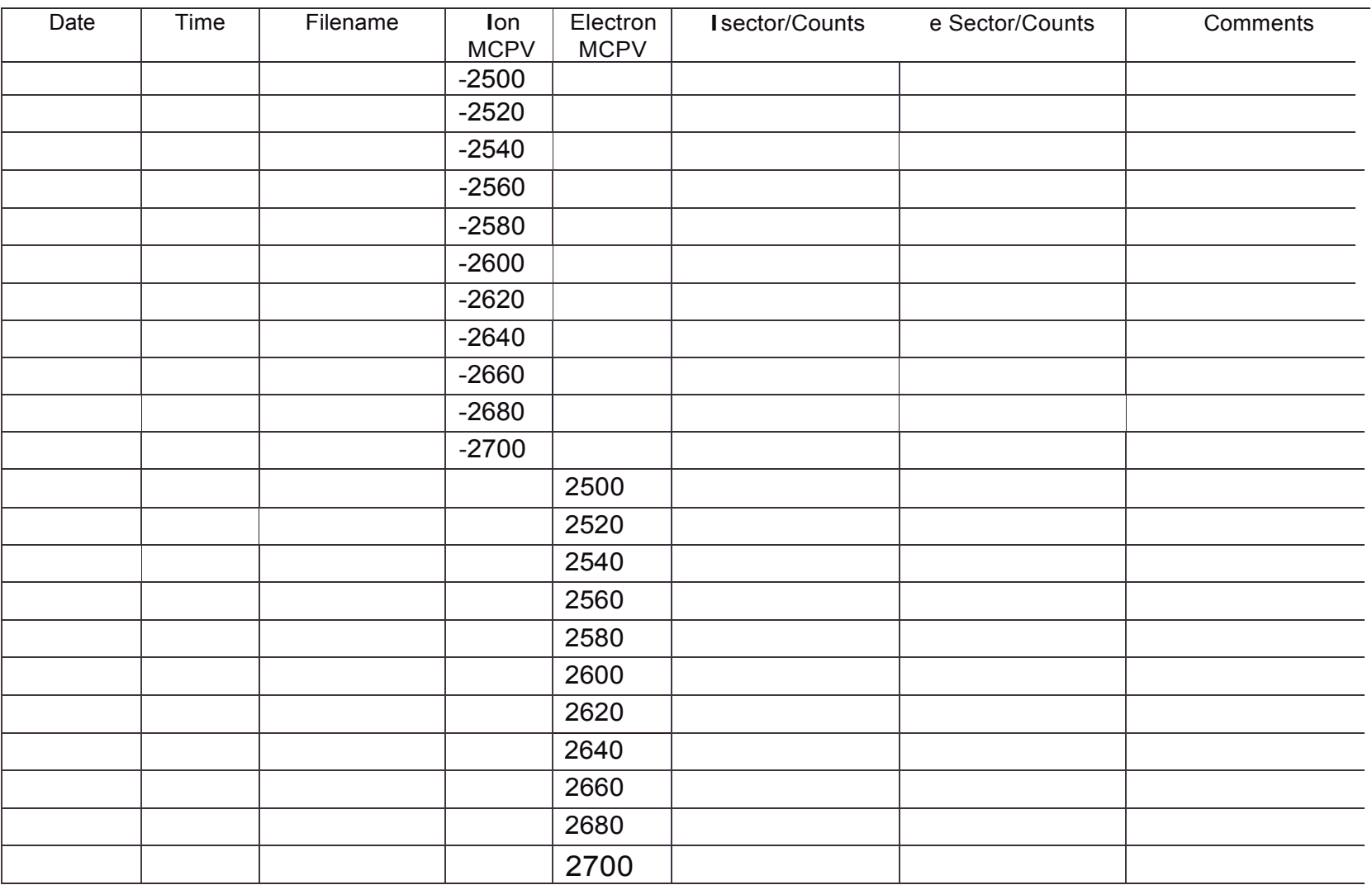